# Effortless Transition: DacEasy to QuickBooks Migration Guide

Transitioning from one accounting software to another can seem daunting, especially when it involves moving critical financial data. However, with proper planning and execution, **[migrating from DacEasy to](https://www.dancingnumbers.com/epicor-to-quickbooks-data-conversion/)  [QuickBooks](https://www.dancingnumbers.com/epicor-to-quickbooks-data-conversion/)** can be a smooth and effortless process. This guide will provide a comprehensive, step-bystep approach to help you navigate this transition with ease.

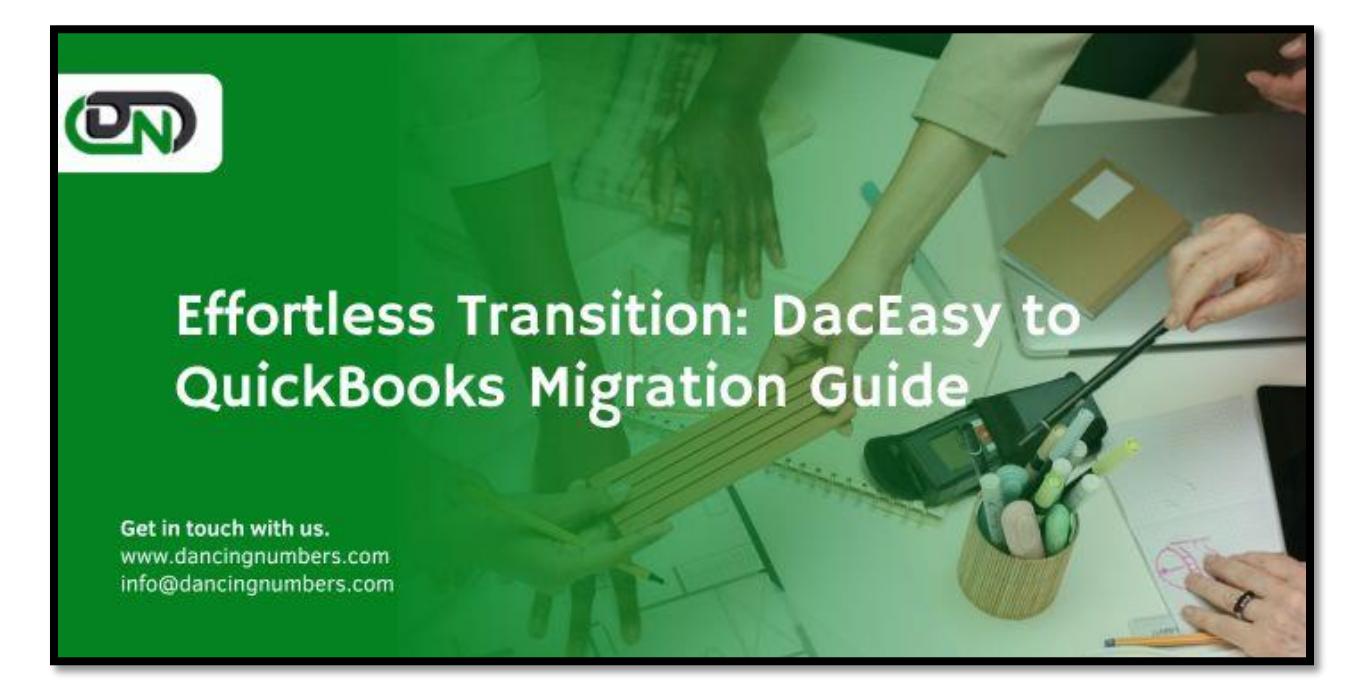

# **Why Migrate from DacEasy to QuickBooks?**

DacEasy, once a popular accounting software, has seen declining support and updates over the years. QuickBooks, on the other hand, continues to be a leader in the accounting software market, offering robust features, user-friendly interfaces, and regular updates. Key reasons for migrating to QuickBooks include:

- **Enhanced Features:** QuickBooks provides a wide range of features including advanced reporting, payroll management, inventory tracking, and integration with numerous third-party applications.
- **Cloud Accessibility:** QuickBooks Online allows users to access their data from anywhere, providing flexibility and ease of use.
- **Better Support and Community:** QuickBooks offers extensive customer support and a large community of users, making it easier to find solutions and get help when needed.

#### **Pre-Migration Preparations**

Before diving into the migration process, it's essential to prepare thoroughly. Here's what you need to do:

## *1. Evaluate Your Current Data*

Assess the data you have in DacEasy to determine what needs to be migrated. This includes:

- Customer and vendor information
- Financial transactions
- Inventory data
- Employee payroll information
- Chart of accounts

#### *2. Clean Up Your Data*

Ensure that your data is clean and organized. Remove any duplicate or obsolete records, and verify the accuracy of your data. This will help avoid issues during the migration process.

#### *3. Backup Your Data*

Before making any changes, back up your DacEasy data. This ensures you have a safe copy to revert to in case something goes wrong during the migration.

#### *4. Choose the Right QuickBooks Version*

QuickBooks offers several versions, including QuickBooks Online, QuickBooks Desktop Pro, Premier, and Enterprise. Choose the version that best fits your business needs. QuickBooks Online is ideal for businesses seeking cloud accessibility, while QuickBooks Desktop versions are suitable for those requiring more robust features and offline access.

#### **Step-by-Step Migration Process**

Once you've prepared adequately, follow these steps to migrate from DacEasy to QuickBooks:

#### *1. Export Data from DacEasy*

DacEasy allows you to export data in various formats such as CSV or Excel. Follow these steps to export your data:

- Open DacEasy and navigate to the module you want to export (e.g., General Ledger, Accounts Receivable).
- Select the option to export data and choose the desired format (CSV or Excel).
- Save the exported files to a designated folder on your computer.

#### *2. Prepare Data for Import*

The exported data needs to be formatted correctly to be compatible with QuickBooks. This may involve:

- Ensuring that all columns match the required QuickBooks format.
- Removing any unnecessary columns.
- Checking for and fixing any errors in the data.

# *3. Import Data into QuickBooks*

QuickBooks provides several ways to import data, depending on the type of data and the QuickBooks version you are using. Here's how to import different types of data:

#### **Customers and Vendors**

- Open QuickBooks and navigate to the Customers or Vendors menu.
- Select the option to import data.
- Choose the file you prepared and follow the prompts to map the data fields and complete the import process.

#### **Chart of Accounts**

- Navigate to the **[Chart of Accounts in QuickBooks](https://www.dancingnumbers.com/set-up-chart-of-accounts-in-quickbooks/)**.
- Select the option to import the Chart of Accounts.
- Choose the file and map the fields appropriately.

#### **Transactions**

For transactions like invoices, payments, and bills, QuickBooks Online offers an import tool that can handle these entries. QuickBooks Desktop users might need to use third-party tools or services to facilitate the import process.

#### *4. Verify Imported Data*

After importing the data, verify its accuracy by comparing it with your original DacEasy records. Check for:

- Correct balances in accounts
- Complete customer and vendor lists
- Accurate transaction histories

#### *5. Set Up Additional Features*

QuickBooks offers many features that may not be present in DacEasy. Explore and set up additional features such as:

- Payroll processing
- Inventory management
- Budgeting and forecasting
- Third-party app integrations

# *6. Train Your Team*

Ensure that your team is familiar with QuickBooks. QuickBooks offers extensive resources, including tutorials, webinars, and support forums, to help users get up to speed. Consider providing training sessions for your team to ensure a smooth transition.

## *7. Run Parallel Systems (Optional)*

To minimize risk, consider running DacEasy and QuickBooks in parallel for a short period. This allows you to verify that everything is functioning correctly in QuickBooks before fully committing to the new system.

#### **Post-Migration Activities**

After the migration is complete, there are a few additional steps to ensure everything continues to run smoothly:

#### *1. Monitor System Performance*

Keep an eye on QuickBooks' performance and ensure that all processes are running as expected. Address any issues promptly to avoid disruptions.

#### *2. Regular Backups*

Make regular backups of your QuickBooks data to prevent data loss. QuickBooks Online automatically backs up your data, but it's still a good practice to make periodic manual backups.

#### *3. Continuous Improvement*

Leverage the features and capabilities of QuickBooks to continuously improve your accounting processes. Regularly review and update your workflows to ensure efficiency and compliance.

# **Conclusion**

Migrating from DacEasy to QuickBooks can significantly enhance your accounting processes and overall business efficiency. While the process may seem complex, careful planning and execution can make the transition smooth and effortless. By following this guide, you'll be well on your way to leveraging the powerful features of QuickBooks to drive your business forward. Remember, the key to a successful migration lies in thorough preparation, meticulous execution, and continuous post-migration monitoring.